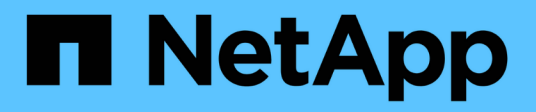

## **Protocollo CIFS**

System Manager Classic

NetApp June 22, 2024

This PDF was generated from https://docs.netapp.com/it-it/ontap-system-manager-classic/online-help-96- 97/task\_adding\_home\_directory\_paths.html on June 22, 2024. Always check docs.netapp.com for the latest.

# **Sommario**

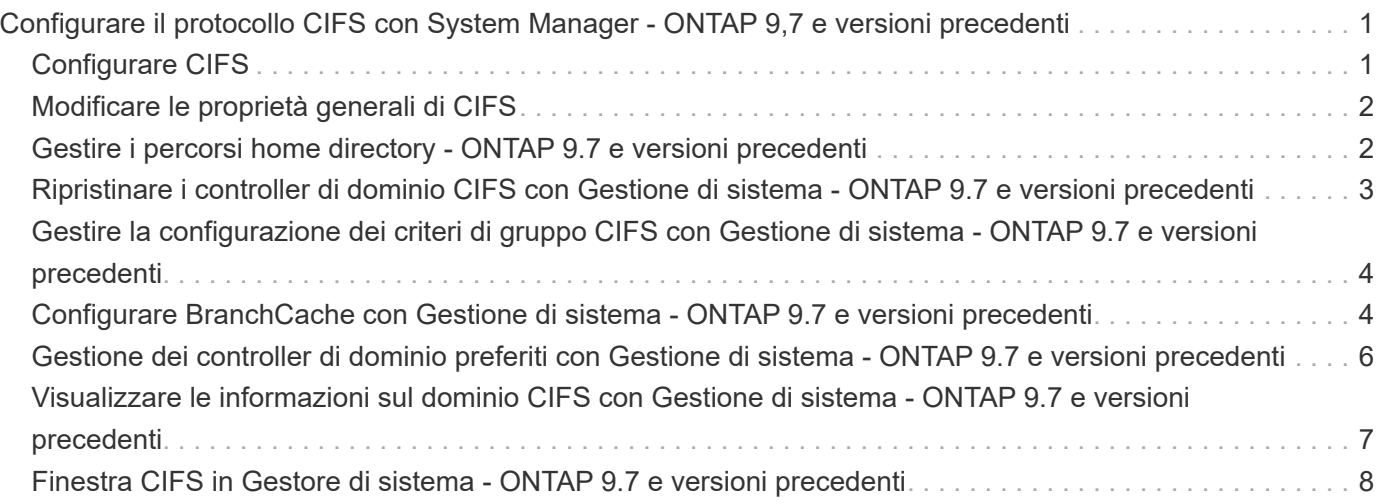

# <span id="page-2-0"></span>**Configurare il protocollo CIFS con System Manager - ONTAP 9,7 e versioni precedenti**

È possibile utilizzare Gestore di sistema ONTAP classic (disponibile in ONTAP 9.7 e versioni precedenti) per abilitare e configurare i server CIFS in modo da consentire ai client CIFS di accedere ai file nel cluster.

## <span id="page-2-1"></span>**Configurare CIFS**

È possibile utilizzare System Manager per abilitare e configurare i server CIFS in modo da consentire ai client CIFS di accedere ai file sul cluster.

#### **Prima di iniziare**

- La licenza CIFS deve essere installata sul sistema storage.
- Durante la configurazione di CIFS nel dominio Active Directory, devono essere soddisfatti i seguenti requisiti:
	- Il DNS deve essere attivato e configurato correttamente.
	- Il sistema storage deve essere in grado di comunicare con il controller di dominio utilizzando il nome di dominio completo (FQDN).
	- La differenza di tempo (disallineamento del clock) tra il cluster e il controller di dominio non deve superare i cinque minuti.
- Se CIFS è l'unico protocollo configurato sulla macchina virtuale di storage (SVM), devono essere soddisfatti i seguenti requisiti:
	- Lo stile di protezione del volume root deve essere NTFS.

Per impostazione predefinita, System Manager imposta lo stile di protezione come UNIX.

◦ L'accesso superutente deve essere impostato su Any Per il protocollo CIFS.

#### **Fasi**

- 1. Fare clic su **Storage** > **SVM**.
- 2. Selezionare la SVM, quindi fare clic su **SVM Settings** (Impostazioni SVM).
- 3. Nella scheda **Configurazione**, fare clic su **Configura**.
- 4. Nella scheda **General** della finestra di dialogo **CIFS Server Setup**, specificare il nome NetBIOS e i dettagli del dominio Active Directory.
- 5. Fare clic sulla scheda **Opzioni**, quindi eseguire le seguenti operazioni:
	- Nell'area delle impostazioni SMB, selezionare o deselezionare la casella di controllo SMB Signing (Firma SMB) e la casella di controllo SMB Encryption (crittografia SMB), secondo necessità.
	- Specificare l'utente UNIX predefinito.
	- Nell'area WINS Servers (Server WINS), aggiungere l'indirizzo IP richiesto.
- 6. Fare clic su **Set up** (Configura).

## <span id="page-3-0"></span>**Modificare le proprietà generali di CIFS**

È possibile modificare le proprietà generali di CIFS, ad esempio l'utente UNIX predefinito e l'utente Windows predefinito, utilizzando System Manager. È inoltre possibile attivare o disattivare la firma SMB per il server CIFS.

#### **Fasi**

- 1. Fare clic su **Storage** > **SVM**.
- 2. Selezionare la SVM, quindi fare clic su **SVM Settings** (Impostazioni SVM).
- 3. Nella scheda **Configurazione**, fare clic su **Opzioni**.
- 4. Nella finestra di dialogo **Opzioni CIFS**, modificare le seguenti proprietà del server CIFS, come richiesto:
	- Utente UNIX
	- Utente Windows
	- Indirizzo IP
	- Attiva o disattiva la firma SMB

L'abilitazione della firma SMB impedisce la compromissione dei dati. Tuttavia, si potrebbe riscontrare un peggioramento delle performance sotto forma di un maggiore utilizzo della CPU sia sui client che sul server, anche se il traffico di rete rimane invariato. È possibile disattivare la firma SMB su qualsiasi client Windows che non richieda protezione contro gli attacchi di replay.

Per informazioni sulla disattivazione della firma SMB sui client Windows, consultare la documentazione di Microsoft Windows.

◦ Attiva o disattiva la crittografia SMB 3.0

È necessario abilitare SMB Multichannel per stabilire più canali tra una sessione SMB 3.0 e le connessioni di trasporto.

#### 5. Fare clic su **Salva** o **Salva e chiudi**.

#### **Informazioni correlate**

[Creazione di una condivisione CIFS](https://docs.netapp.com/it-it/ontap-system-manager-classic/online-help-96-97/task_creating_cifs_share.html)

[Finestra CIFS](#page-9-0)

[Modifica delle proprietà del volume](https://docs.netapp.com/it-it/ontap-system-manager-classic/online-help-96-97/task_editing_volume_properties.html)

[Modifica delle regole dei criteri di esportazione](https://docs.netapp.com/it-it/ontap-system-manager-classic/online-help-96-97/task_modifying_export_policy_rules.html)

["Gestione SMB/CIFS"](https://docs.netapp.com/us-en/ontap/smb-admin/index.html)

## <span id="page-3-1"></span>**Gestire i percorsi home directory - ONTAP 9.7 e versioni precedenti**

È possibile utilizzare Gestore di sistema ONTAP classic (disponibile in ONTAP 9.7 e versioni precedenti) per specificare uno o più percorsi che possono essere utilizzati dal sistema di storage per risolvere la posizione delle home directory CIFS degli utenti.

#### **Fasi**

- 1. Fare clic su **Storage** > **SVM**.
- 2. Selezionare la SVM, quindi fare clic su **SVM Settings** (Impostazioni SVM).
- 3. Nell'area **Home Directory** della scheda **Configurazione**, fare clic su **Gestisci**.
- 4. Nella finestra di dialogo **Gestisci home directory**, specificare i percorsi che devono essere utilizzati dal sistema di storage per cercare le home directory CIFS degli utenti.
- 5. Fare clic su **Aggiungi**, quindi su **Salva e chiudi**.

### **Eliminare i percorsi della home directory**

È possibile utilizzare System Manager per eliminare un percorso home directory quando non si desidera che il sistema di storage utilizzi il percorso per risolvere la posizione delle home directory CIFS degli utenti.

#### **Fasi**

- 1. Fare clic su **Storage** > **SVM**.
- 2. Selezionare la SVM, quindi fare clic su **SVM Settings** (Impostazioni SVM).
- 3. Nell'area **Home Directory** della scheda **Configurazione**, fare clic su **Gestisci**.
- 4. Nella finestra di dialogo **Gestisci home directory**, selezionare il percorso della home directory che si desidera eliminare, quindi fare clic su **Elimina**.
- 5. Fare clic su **Save and Close** (Salva e chiudi).

#### **Informazioni correlate**

## <span id="page-4-0"></span>**Ripristinare i controller di dominio CIFS con Gestione di sistema - ONTAP 9.7 e versioni precedenti**

È possibile utilizzare Gestore di sistema ONTAP classic (disponibile in ONTAP 9.7 e versioni precedenti) per ripristinare la connessione CIFS ai controller di dominio per il dominio specificato. Il mancato ripristino delle informazioni del controller di dominio può causare un errore di connessione.

#### **A proposito di questa attività**

È necessario aggiornare le informazioni di rilevamento del controller di dominio disponibile del sistema di storage dopo aver aggiunto o eliminato un dominio dall'elenco dei controller di dominio preferiti. È possibile aggiornare le informazioni di rilevamento dei controller di dominio disponibili nel sistema di storage in ONTAP tramite l'interfaccia della riga di comando (CLI).

#### **Fasi**

- 1. Fare clic su **Storage** > **SVM**.
- 2. Selezionare la SVM, quindi fare clic su **SVM Settings** (Impostazioni SVM).
- 3. Nella scheda **dominio**, fare clic su **Ripristina**.

#### **Informazioni correlate**

#### [Finestra CIFS](#page-9-0)

## <span id="page-5-0"></span>**Gestire la configurazione dei criteri di gruppo CIFS con Gestione di sistema - ONTAP 9.7 e versioni precedenti**

Per aggiornare e gestire i criteri di gruppo, è possibile utilizzare la finestra CIFS in Gestione sistema ONTAP classic (disponibile in ONTAP 9.7 e versioni precedenti).

### **Aggiornare la configurazione dei criteri di gruppo CIFS**

È necessario aggiornare i criteri di gruppo dopo aver modificato la configurazione dei criteri tramite l'interfaccia della riga di comando (CLI).

#### **Fasi**

- 1. Fare clic su **Storage** > **SVM**.
- 2. Selezionare la SVM, quindi fare clic su **SVM Settings** (Impostazioni SVM).
- 3. Fare clic sulla scheda **dominio**.
- 4. Nell'area **Criteri di gruppo**, selezionare la configurazione dei criteri di gruppo che si desidera aggiornare, quindi fare clic su **Aggiorna**.

### **Attivare o disattivare una configurazione dei criteri di gruppo CIFS**

È possibile attivare o disattivare la configurazione dei criteri di gruppo CIFS dalla finestra CIFS in System Manager.

#### **Fasi**

- 1. Fare clic su **Storage** > **SVM**.
- 2. Selezionare la SVM, quindi fare clic su **SVM Settings** (Impostazioni SVM).
- 3. Fare clic sulla scheda **dominio**.
- 4. Nell'area **Criteri di gruppo**, selezionare la configurazione dei criteri di gruppo che si desidera attivare o disattivare, quindi fare clic su **attiva** o **Disattiva**, a seconda delle esigenze.

### **Ricaricare la policy di gruppo CIFS**

Se lo stato del criterio viene modificato, è necessario ricaricare un criterio di gruppo CIFS. È possibile utilizzare la finestra CIFS in System Manager per ricaricare i criteri di gruppo.

#### **Fasi**

- 1. Fare clic su **Storage** > **SVM**.
- 2. Selezionare la SVM, quindi fare clic su **SVM Settings** (Impostazioni SVM).
- 3. Fare clic sulla scheda **dominio**.
- 4. Nell'area **Criteri di gruppo**, selezionare la configurazione dei criteri di gruppo che si desidera ricaricare, quindi fare clic su **ricarica**.

## <span id="page-5-1"></span>**Configurare BranchCache con Gestione di sistema - ONTAP 9.7 e versioni precedenti**

È possibile utilizzare Gestore di sistema ONTAP classic (disponibile in ONTAP 9.7 e

versioni precedenti) per configurare BranchCache su una macchina virtuale di storage (SVM) abilitata a CIFS per abilitare il caching dei contenuti sui computer locali dei client richiedenti.

#### **Prima di iniziare**

- CIFS deve essere concesso in licenza e deve essere configurato un server CIFS.
- Per BranchCache versione 1, è necessario attivare SMB 2.1 o versione successiva.
- Per BranchCache versione 2, SMB 3.0 deve essere attivato e i client Windows remoti devono supportare BranchCache 2.

#### **A proposito di questa attività**

- È possibile configurare BranchCache sulle SVM.
- È possibile creare una configurazione BranchCache all-share se si desidera offrire servizi di caching per tutto il contenuto contenuto all'interno di tutte le condivisioni SMB sul server CIFS.
- È possibile creare una configurazione BranchCache per condivisione se si desidera offrire servizi di caching per il contenuto contenuto contenuto nelle condivisioni SMB selezionate sul server CIFS.

#### **Fasi**

- 1. Fare clic su **Storage** > **SVM**.
- 2. Selezionare la SVM, quindi fare clic su **SVM Settings** (Impostazioni SVM).
- 3. Nella scheda **BranchCache**, fare clic su **Configura**.
- 4. Nella finestra di dialogo **BranchCache Setup**, immettere le seguenti informazioni:
	- a. Specificare il percorso dell'archivio hash.

Il percorso può essere una directory esistente in cui si desidera memorizzare i dati hash. Il percorso di destinazione deve essere leggibile-scrivibile. I percorsi di sola lettura, come le directory Snapshot, non sono consentiti.

b. Specificare la dimensione massima (in KB, MB, GB, TB o PB) per un archivio di dati hash.

Se i dati hash superano questo valore, gli hash più vecchi vengono cancellati per fornire spazio per gli hash più recenti. La dimensione predefinita per un archivio hash è 1 GB.

c. Specificare la modalità operativa per la configurazione BranchCache.

La modalità operativa predefinita è impostata su tutte le condivisioni.

d. Specificare una chiave server per impedire ai client di rappresentare il server BranchCache.

È possibile impostare la chiave del server su un valore specifico in modo che, se più server forniscono dati BranchCache per gli stessi file, i client possano utilizzare gli hash da qualsiasi server utilizzando la stessa chiave del server. Se la chiave del server contiene spazi, racchiudere la chiave del server tra virgolette.

e. Selezionare la versione di BranchCache richiesta.

Per impostazione predefinita, vengono selezionate tutte le versioni supportate dal client.

5. Fare clic su **Configura**.

## **Modificare le impostazioni di BranchCache**

È possibile utilizzare la finestra CIFS in System Manager per modificare le impostazioni BranchCache configurate per una SVM (Storage Virtual Machine) abilitata per CIFS. È possibile modificare il percorso dell'archivio hash, le dimensioni dell'archivio hash, la modalità operativa e le versioni di BranchCache supportate.

#### **Fasi**

- 1. Fare clic su **Storage** > **SVM**.
- 2. Selezionare la SVM, quindi fare clic su **SVM Settings** (Impostazioni SVM).
- 3. Nella scheda **BranchCache**, fare clic su **Edit** (Modifica).
- 4. Nella finestra di dialogo **Modify BranchCache Settings** (Modifica impostazioni BranchCache\*), modificare le informazioni richieste:
	- Percorso dell'archivio hash

Se si modifica il percorso dell'archivio hash, viene fornita un'opzione per conservare i dati hash memorizzati nella cache dell'archivio hash precedente.

- Dimensione archivio hash
- Modalità operativa
- Versione di BranchCache
- 5. Fare clic su **Modify** (Modifica).

### **Eliminare la configurazione BranchCache**

È possibile utilizzare System Manager per eliminare la configurazione BranchCache se non si desidera più offrire servizi di caching sulla macchina virtuale di storage (SVM) configurata per BranchCache.

#### **Fasi**

- 1. Fare clic su **Storage** > **SVM**.
- 2. Selezionare la SVM, quindi fare clic su **SVM Settings** (Impostazioni SVM).
- 3. Nella scheda **BranchCache**, fare clic su **Delete** (Elimina).
- 4. Selezionare la casella di controllo di conferma, quindi fare clic su **Elimina**.

È inoltre possibile rimuovere gli hash esistenti dall'archivio hash.

## <span id="page-7-0"></span>**Gestione dei controller di dominio preferiti con Gestione di sistema - ONTAP 9.7 e versioni precedenti**

Per gestire i domain controller preferiti, è possibile utilizzare Gestore di sistema ONTAP classic (disponibile in ONTAP 9.7 e versioni precedenti).

### **Aggiungere i domain controller preferiti**

System Manager rileva automaticamente i controller di dominio tramite DNS. In alternativa, è possibile aggiungere uno o più domain controller all'elenco dei domain controller preferiti per un dominio specifico.

#### **Fasi**

- 1. Fare clic su **Storage** > **SVM**.
- 2. Selezionare la SVM, quindi fare clic su **SVM Settings** (Impostazioni SVM).
- 3. Nella scheda **dominio**, fare clic su **Aggiungi** nell'area **Controller di dominio preferiti**.
- 4. Immettere il nome di dominio completo (FQDN) e gli indirizzi IP dei controller di dominio che si desidera aggiungere.

È possibile aggiungere più domain controller inserendo gli indirizzi IP dei domain controller, separati da virgole.

- 5. Fare clic su **Save** (Salva).
- 6. Verificare che il domain controller aggiunto sia visualizzato nell'elenco dei domain controller preferiti.

## **Modificare i domain controller preferiti**

È possibile utilizzare System Manager per modificare l'indirizzo IP dei controller di dominio preferiti configurati per un dominio specifico.

### **Fasi**

- 1. Fare clic su **Storage** > **SVM**.
- 2. Selezionare la SVM, quindi fare clic su **SVM Settings** (Impostazioni SVM).
- 3. Nell'area **Preferred Domain Controller** della scheda **Domain**, fare doppio clic sul controller di dominio che si desidera modificare.
- 4. Modificare gli indirizzi IP del controller di dominio, quindi fare clic su **Save** (Salva).

## **Eliminare i domain controller preferiti**

È possibile utilizzare System Manager per eliminare un domain controller preferito a cui è associato l'account SVM (Storage Virtual Machine). È possibile eseguire questa operazione quando non si desidera più utilizzare un controller di dominio specifico.

#### **Fasi**

- 1. Fare clic su **Storage** > **SVM**.
- 2. Selezionare la SVM, quindi fare clic su **SVM Settings** (Impostazioni SVM).
- 3. Nella scheda **dominio**, selezionare il dominio che si desidera eliminare dall'area **Controller di dominio preferiti**, quindi fare clic su **Elimina**.
- 4. Selezionare la casella di controllo di conferma, quindi fare clic su **Elimina**.

## <span id="page-8-0"></span>**Visualizzare le informazioni sul dominio CIFS con Gestione di sistema - ONTAP 9.7 e versioni precedenti**

È possibile utilizzare Gestore di sistema ONTAP classic (disponibile in ONTAP 9.7 e versioni precedenti) per visualizzare informazioni sui controller di dominio e sui server connessi al sistema di storage.

### **Fasi**

1. Fare clic su **Storage** > **SVM**.

- 2. Selezionare la SVM, quindi fare clic su **SVM Settings** (Impostazioni SVM).
- 3. Fare clic sulla scheda **dominio**.
- 4. Esaminare le informazioni relative ai domain controller e ai server connessi.

## <span id="page-9-0"></span>**Finestra CIFS in Gestore di sistema - ONTAP 9.7 e versioni precedenti**

È possibile utilizzare la finestra CIFS in Gestione sistema di ONTAP (disponibile in ONTAP 9.7 e versioni precedenti) per configurare il server CIFS, gestire i controller di dominio, gestire le mappature UNIX simboliche e configurare BranchCache.

### **Scheda Configuration (Configurazione)**

La scheda Configuration (Configurazione) consente di creare e gestire il server CIFS.

#### • **Server**

Specifica lo stato del server CIFS, il nome del server, la modalità di autenticazione, il nome del dominio Active Directory e lo stato di SMB multicanale.

• **Home Directory**

Specifica i percorsi della home directory e lo stile per determinare la modalità di mappatura dei nomi utente PC alle voci della home directory.

#### • **Pulsanti di comando**

◦ Setup (Configurazione)

Apre l'installazione guidata CIFS, che consente di configurare CIFS sulla macchina virtuale di storage (SVM).

◦ Opzioni

Visualizza la finestra di dialogo Opzioni CIFS, che consente di attivare o disattivare la firma SMB 3.0, attivare o disattivare la crittografia SMB 3.0 e aggiungere server WINS (Windows Internet Name Service).

La firma SMB impedisce che il traffico di rete tra il server CIFS e il client venga compromesso.

◦ Eliminare

Consente di eliminare il server CIFS.

◦ Aggiornare

Aggiorna le informazioni nella finestra.

### **Scheda Domain (dominio)**

La scheda Domain (dominio) consente di visualizzare e reimpostare i controller di dominio CIFS e di aggiungere o eliminare i controller di dominio preferiti. È inoltre possibile utilizzare questa scheda per gestire le configurazioni dei criteri di gruppo CIFS.

#### • **Server**

Visualizza le informazioni sui server di autenticazione rilevati e sui controller di dominio preferiti sulla SVM abilitata per CIFS.

È inoltre possibile reimpostare le informazioni sui server rilevati, aggiungere un domain controller preferito, eliminare un domain controller o aggiornare l'elenco dei domain controller.

#### • **Criteri di gruppo**

Consente di visualizzare, attivare o disattivare le configurazioni dei criteri di gruppo sul server CIFS. È inoltre possibile ricaricare un criterio di gruppo se lo stato del criterio viene modificato.

#### **Scheda link simbolici**

La scheda symlinks consente di gestire le mappature dei collegamenti simbolici UNIX per gli utenti CIFS.

#### • **Mappature dei percorsi**

Visualizza l'elenco delle mappature dei collegamenti simbolici per CIFS.

#### • **Pulsanti di comando**

◦ Creare

Apre la finestra di dialogo Create New symlink Path Mappings (Crea nuovo mapping percorso simbolico), che consente di creare un mapping di collegamenti simbolici UNIX.

◦ Modifica

Apre la finestra di dialogo Edit symlink Path Mappings (Modifica mapping percorso collegamento simbolico), che consente di modificare la condivisione e il percorso CIFS.

◦ Eliminare

Consente di eliminare la mappatura del collegamento simbolico.

◦ Aggiornare

Aggiorna le informazioni nella finestra.

#### **Scheda BranchCache**

La scheda BranchCache consente di configurare e gestire le impostazioni di BranchCache sulle SVM CIFSenabled.

È possibile visualizzare lo stato del servizio BranchCache, il percorso dell'archivio hash, le dimensioni dell'archivio hash, la modalità operativa, la chiave del server e la versione di BranchCache.

#### • **Pulsanti di comando**

◦ Setup (Configurazione)

Apre la finestra di dialogo BranchCache Setup, che consente di configurare BranchCache per il server CIFS.

◦ Modifica

Apre la finestra di dialogo Modifica impostazioni BranchCache, che consente di modificare le proprietà della configurazione BranchCache.

◦ Eliminare

Consente di eliminare la configurazione BranchCache.

◦ Aggiornare

Aggiorna le informazioni nella finestra.

#### **Informazioni correlate**

[Configurazione di CIFS](https://docs.netapp.com/it-it/ontap-system-manager-classic/online-help-96-97/task_setting_up_cifs.html)

[Modifica delle proprietà generali per CIFS](https://docs.netapp.com/it-it/ontap-system-manager-classic/online-help-96-97/task_editing_cifs_general_properties.html)

- [Aggiunta di percorsi home directory](#page-3-1)
- [Eliminazione dei percorsi della home directory](https://docs.netapp.com/it-it/ontap-system-manager-classic/online-help-96-97/task_deleting_home_directory_paths.html)
- [Ripristino dei controller di dominio CIFS](#page-4-0)

#### **Informazioni sul copyright**

Copyright © 2024 NetApp, Inc. Tutti i diritti riservati. Stampato negli Stati Uniti d'America. Nessuna porzione di questo documento soggetta a copyright può essere riprodotta in qualsiasi formato o mezzo (grafico, elettronico o meccanico, inclusi fotocopie, registrazione, nastri o storage in un sistema elettronico) senza previo consenso scritto da parte del detentore del copyright.

Il software derivato dal materiale sottoposto a copyright di NetApp è soggetto alla seguente licenza e dichiarazione di non responsabilità:

IL PRESENTE SOFTWARE VIENE FORNITO DA NETAPP "COSÌ COM'È" E SENZA QUALSIVOGLIA TIPO DI GARANZIA IMPLICITA O ESPRESSA FRA CUI, A TITOLO ESEMPLIFICATIVO E NON ESAUSTIVO, GARANZIE IMPLICITE DI COMMERCIABILITÀ E IDONEITÀ PER UNO SCOPO SPECIFICO, CHE VENGONO DECLINATE DAL PRESENTE DOCUMENTO. NETAPP NON VERRÀ CONSIDERATA RESPONSABILE IN ALCUN CASO PER QUALSIVOGLIA DANNO DIRETTO, INDIRETTO, ACCIDENTALE, SPECIALE, ESEMPLARE E CONSEQUENZIALE (COMPRESI, A TITOLO ESEMPLIFICATIVO E NON ESAUSTIVO, PROCUREMENT O SOSTITUZIONE DI MERCI O SERVIZI, IMPOSSIBILITÀ DI UTILIZZO O PERDITA DI DATI O PROFITTI OPPURE INTERRUZIONE DELL'ATTIVITÀ AZIENDALE) CAUSATO IN QUALSIVOGLIA MODO O IN RELAZIONE A QUALUNQUE TEORIA DI RESPONSABILITÀ, SIA ESSA CONTRATTUALE, RIGOROSA O DOVUTA A INSOLVENZA (COMPRESA LA NEGLIGENZA O ALTRO) INSORTA IN QUALSIASI MODO ATTRAVERSO L'UTILIZZO DEL PRESENTE SOFTWARE ANCHE IN PRESENZA DI UN PREAVVISO CIRCA L'EVENTUALITÀ DI QUESTO TIPO DI DANNI.

NetApp si riserva il diritto di modificare in qualsiasi momento qualunque prodotto descritto nel presente documento senza fornire alcun preavviso. NetApp non si assume alcuna responsabilità circa l'utilizzo dei prodotti o materiali descritti nel presente documento, con l'eccezione di quanto concordato espressamente e per iscritto da NetApp. L'utilizzo o l'acquisto del presente prodotto non comporta il rilascio di una licenza nell'ambito di un qualche diritto di brevetto, marchio commerciale o altro diritto di proprietà intellettuale di NetApp.

Il prodotto descritto in questa guida può essere protetto da uno o più brevetti degli Stati Uniti, esteri o in attesa di approvazione.

LEGENDA PER I DIRITTI SOTTOPOSTI A LIMITAZIONE: l'utilizzo, la duplicazione o la divulgazione da parte degli enti governativi sono soggetti alle limitazioni indicate nel sottoparagrafo (b)(3) della clausola Rights in Technical Data and Computer Software del DFARS 252.227-7013 (FEB 2014) e FAR 52.227-19 (DIC 2007).

I dati contenuti nel presente documento riguardano un articolo commerciale (secondo la definizione data in FAR 2.101) e sono di proprietà di NetApp, Inc. Tutti i dati tecnici e il software NetApp forniti secondo i termini del presente Contratto sono articoli aventi natura commerciale, sviluppati con finanziamenti esclusivamente privati. Il governo statunitense ha una licenza irrevocabile limitata, non esclusiva, non trasferibile, non cedibile, mondiale, per l'utilizzo dei Dati esclusivamente in connessione con e a supporto di un contratto governativo statunitense in base al quale i Dati sono distribuiti. Con la sola esclusione di quanto indicato nel presente documento, i Dati non possono essere utilizzati, divulgati, riprodotti, modificati, visualizzati o mostrati senza la previa approvazione scritta di NetApp, Inc. I diritti di licenza del governo degli Stati Uniti per il Dipartimento della Difesa sono limitati ai diritti identificati nella clausola DFARS 252.227-7015(b) (FEB 2014).

#### **Informazioni sul marchio commerciale**

NETAPP, il logo NETAPP e i marchi elencati alla pagina<http://www.netapp.com/TM> sono marchi di NetApp, Inc. Gli altri nomi di aziende e prodotti potrebbero essere marchi dei rispettivi proprietari.